# FICHE 6 : REALISER UNE RECHERCHE AVEC COPERNIC 2001

Copernic 2001 est un agent intelligent qui se charge de vos recherches sur Internet en interrogeant simultanément plusieurs moteurs de recherche du Web regroupés dans 8 domaines d'intérêt. Il vous offre plusieurs options très intéressantes telles un assistant pour la création de recherches, le surlignage des mots clés dans les résultats et les pages Web, un historique détaillé de vos recherches, la mise à jour automatique du logiciel, ainsi que des fonctions avancées de gestion des recherches.

**Basic** 

### 1. LANCER LE LOGICIEL

Copernic 2001 Pour lancer Copernic 2001, cliquez sur son icône

## 2. LA PRÉSENTATION DU LOGICIEL

Lorsque vous lancer Copernic 2001, l'écran suivant apparaît :

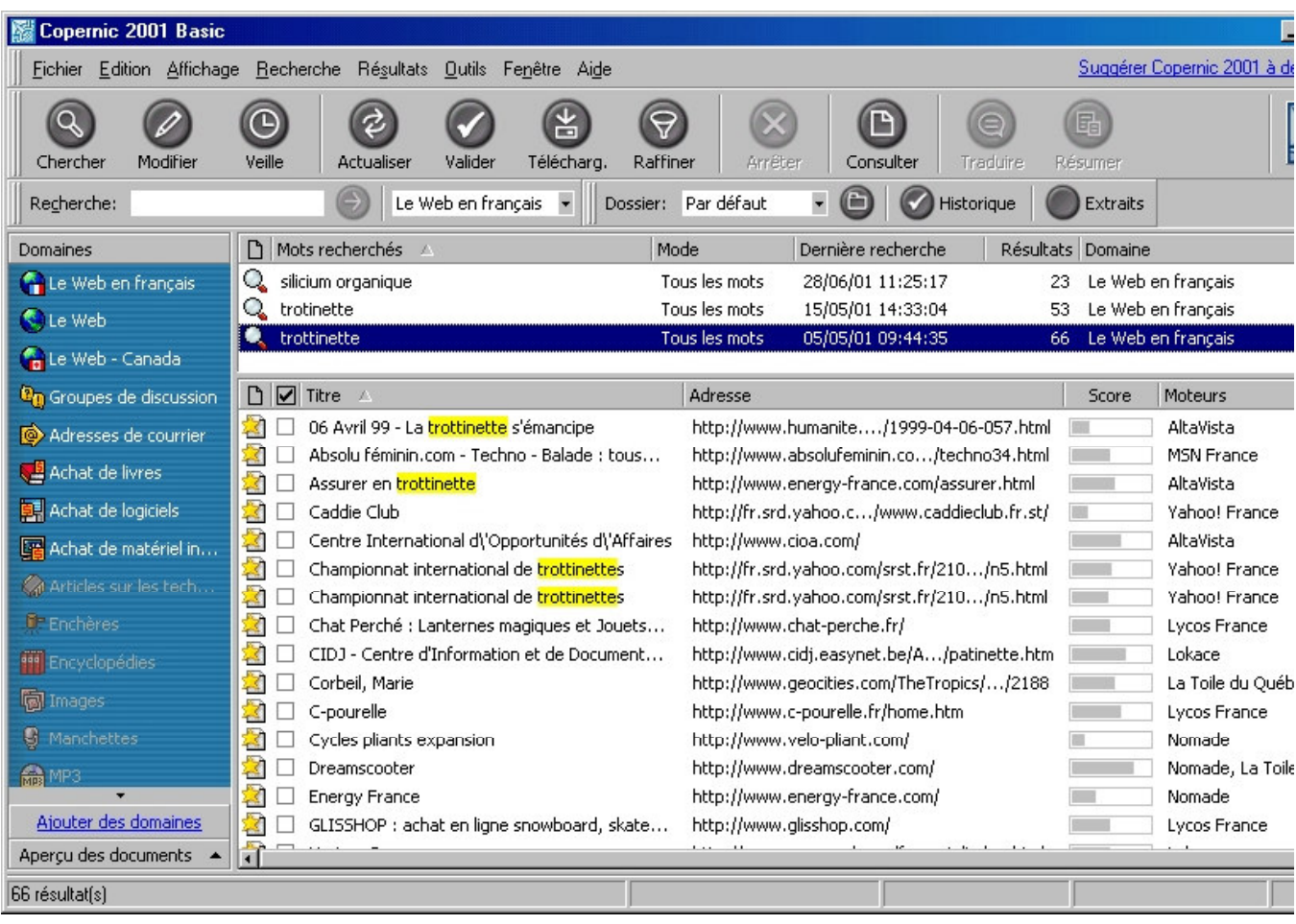

Différents boutons sont disponibles dans la barre d'outils :

- Chercher : permet de créer une recherche.
- Modifier : Modifie la recherche sélectionnée
- Veille : Programme des mises à jour de la recherche sélectionnée
- Actualiser : actualise la recherche
- Valider : Valide les résultats
- Téléchargement : téléchargement les documents sur le disque dur
- Raffiner : effectue une sous-recherche dans les documents
- Arrêter : interrompt l'opération en cours
- Consulter : Affiche les résultats sous forme d'une page Web
- Traduire : Traduit le document sélectionné à l'aide d'un service de traduction en ligne
- Résumer : Résume le document sélectionné à l'aide de Copernic summarizer

### 3. RÉALISER UNE RECHERCHE AVEC COPERNIC

#### 3.1 1ÈRE MÉTHODE : RAPIDE

Saisir le motif de la recherche dans la zone Rechercher Recherche: chocolat

- Sélectionner le domaine de recherche (dans quel partie d'Internet rechercher l'information) : Le Web en Français Le Web en français |
- Cliquer sur la flèche et la recherche démarre

#### 3.2 2ÈME MÉTHODE : CLASSIQUE

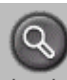

Cliquer sur le bouton Chercher Chercher La fenêtre suivante s'ouvre /

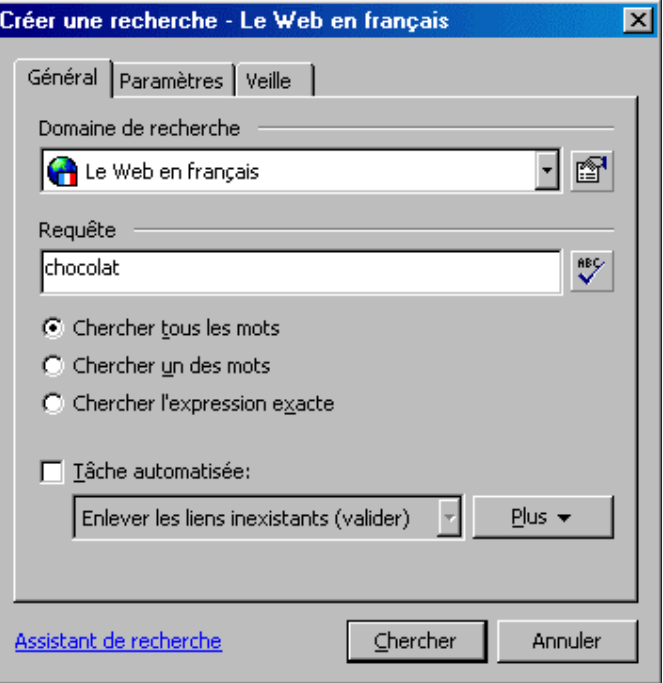

- Sélectionner le domaine de recherche : Le Web en français
- Saisir dans la zone Requête le motif de la recherche
- Sélectionner le type de recherche
	- *&KHUFKHU WRXV OHV PRWV* : dans ce cas Copernic cherche chacun des mots individuellement (ex : gâteaux, aux, chocolat)
	- Cherche un des mots : dans ce cas Copernic cherche un des mots
	- *&KHUFKHU O H[SUHVVLRQ H[DFWH* : dans ce cas Copernic cherche l'expression demandée uniquement (ex : gâteaux au chocolat)
- Cliquer sur Chercher

La fenêtre suivante s'ouvre qui montre l'état d'avancement de la recherche.

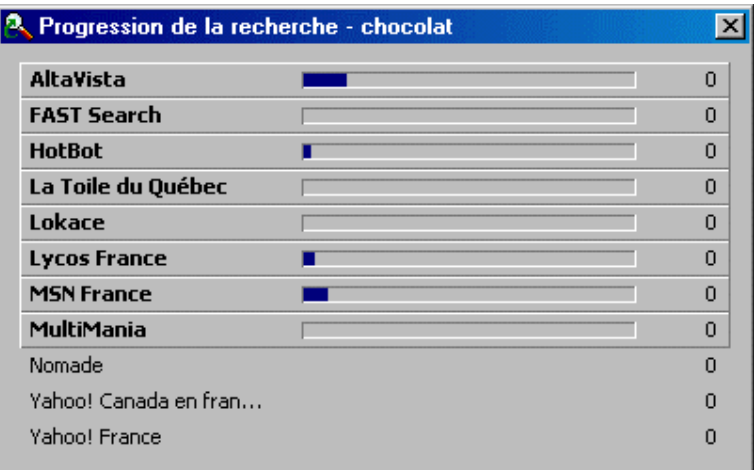

Une fois la recherche terminée, le résultat apparaît dans la partie basse du logiciel sous forme d'une suite de lien hypertexte.

Pour voir le contenu, cliquez simplement sur l'un d'entre-eux.

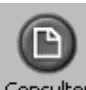

Vous pouvez également cliquer sur le bouton Consulter Consulter qui vous présente le résultat de la recherche sous la forme d'une page Web et qui donne un résumé de la page.

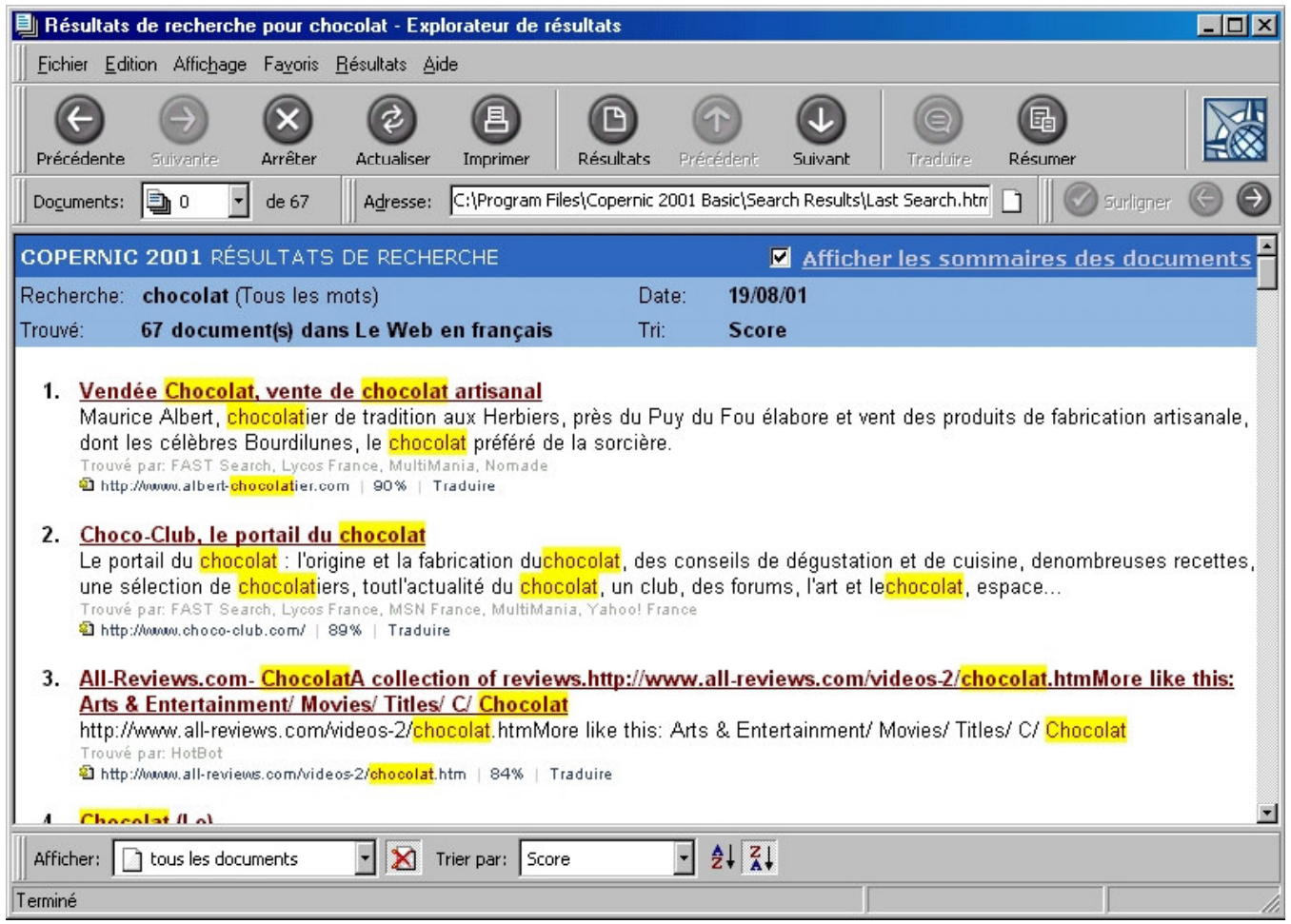

Il suffit ensuite de cliquer sur l'un des liens hypertextes pour consulter la page désirée.

Je vous conseille de cliquer sur le lien avec le bouton droit de la souris et de cliquer sur Ouvrir dans une nouvelle fenêtre.

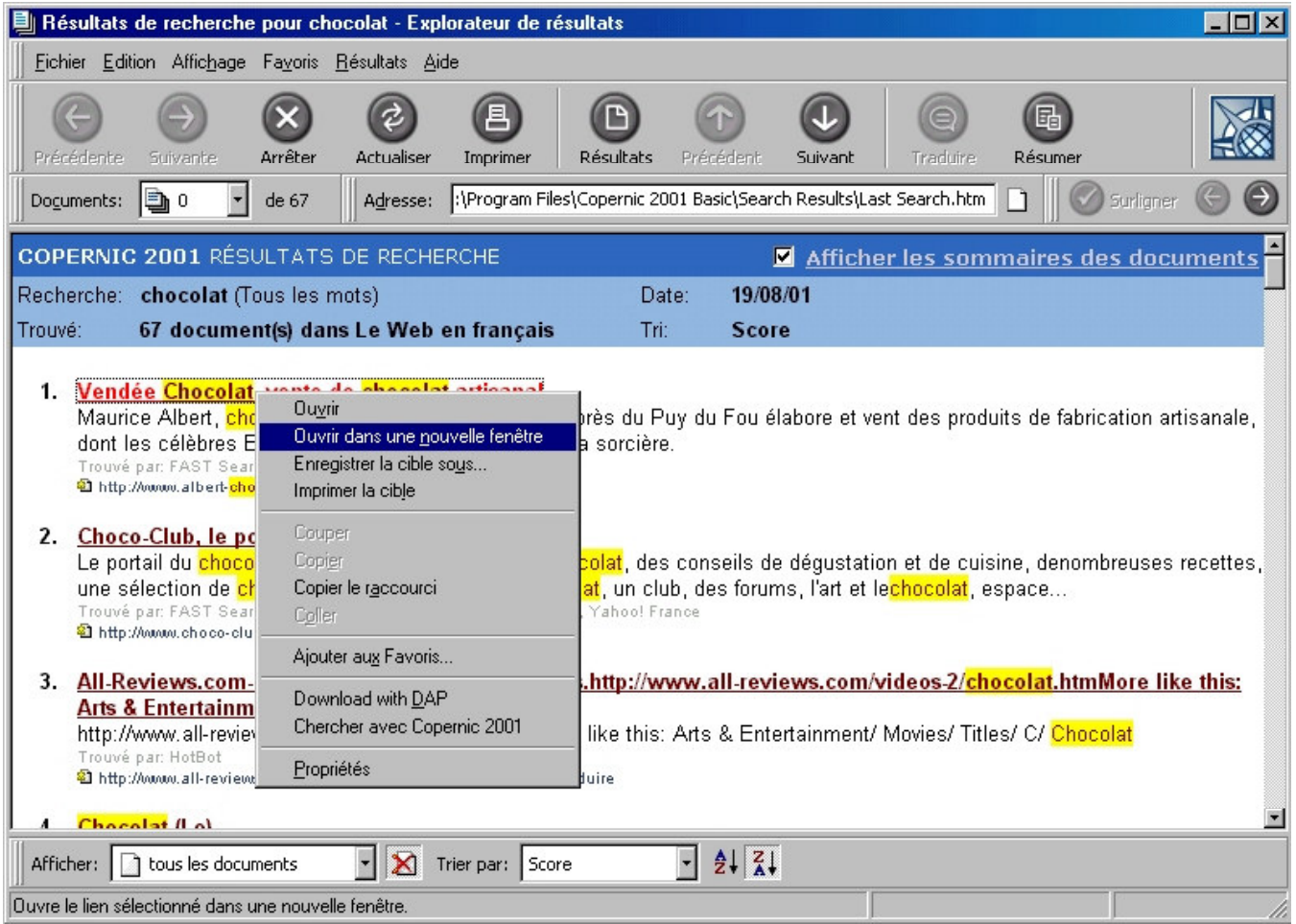